## Accessing a secure email

You will receive an email from Kent County Council Pensions – the title of this email will begin [Secure].

You will need to follow the steps below to access the email message itself and any attached documentation.

1. The email you receive will state you have an encrypted message from Pensions@kent.gov.uk

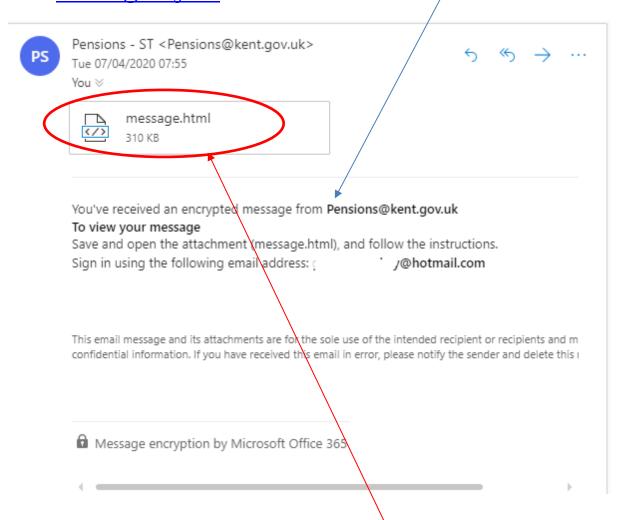

2. You will need to click on the message.html attachment – this will then open in an internet browser (note – may not work on an Apple device)

3. At this point you will be able to generate a code to access your documents. Click on 'Use a one-time passcode'.

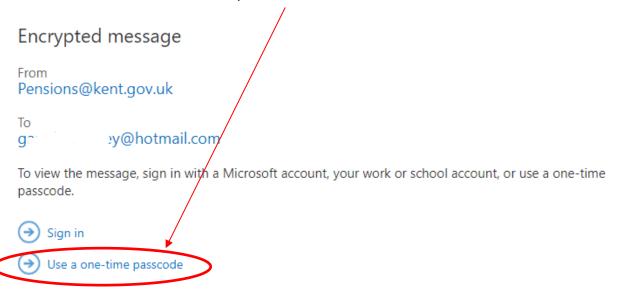

 This will generate a second email to your email account giving you the onetime passcode. Ensure to check your junk/spam folders as it may have gone there.

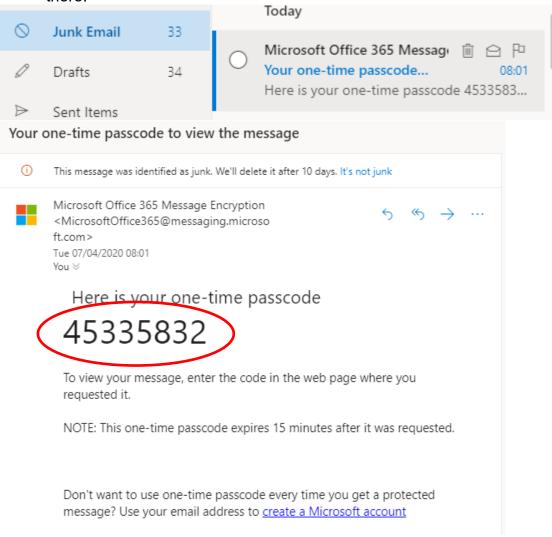

• /@hotmail.com.

We sent a one-time passcode to ga

Please check your email, enter the one-time pass ode and click continue. The one-time passcode will expire in 15 minutes.

Didn't receive the one-time passcode? Check your spam folder or get another one-time

One-time passcode 45335832

This is a private computer. Keep me signed in for 12 hours.

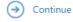

Didn't receive the one-time passcode? Check your spam folder or <u>get another one-time</u> passcode.

6. After entering the passcode you are then able to view the original message from Kent County Council Pensions. The letter/statements are included and can be accessed by clicking on the relevant attachment. These attachments may include letters, forms or statements.

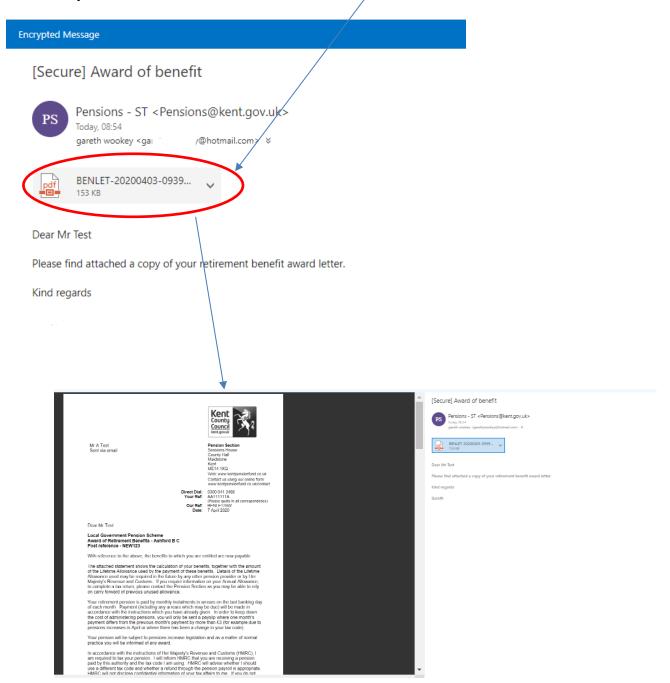